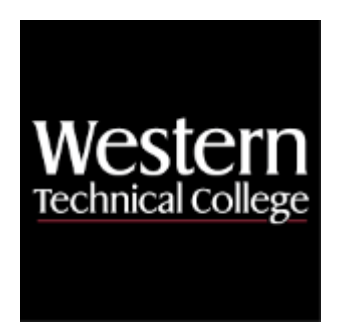

# **Western Technical College 10106149 Advanced Microsoft Word & Desktop Publishing Course Outcome Summary**

# **Course Information**

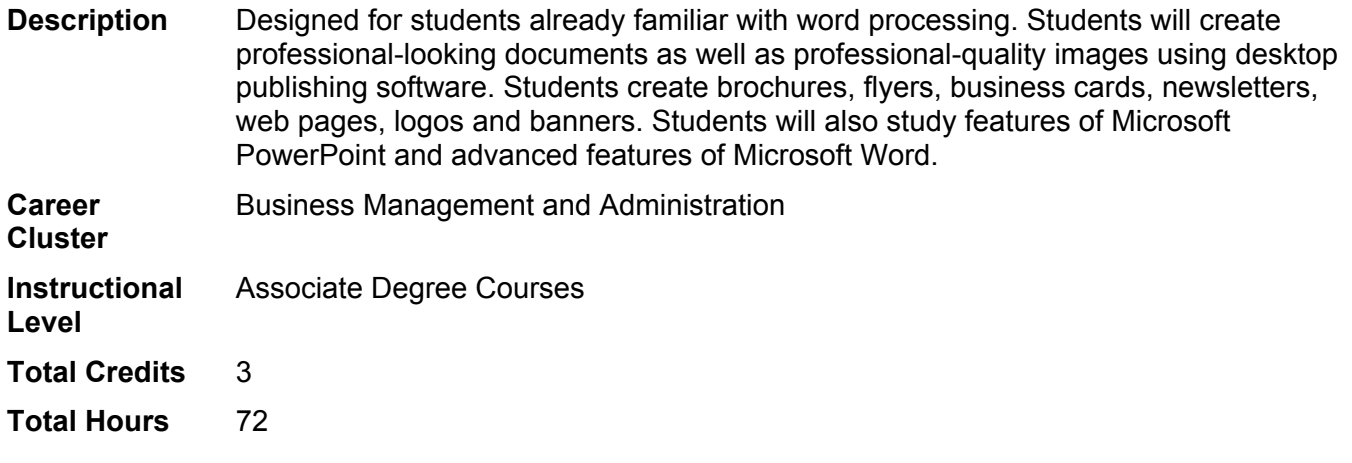

# **Pre/Corequisites**

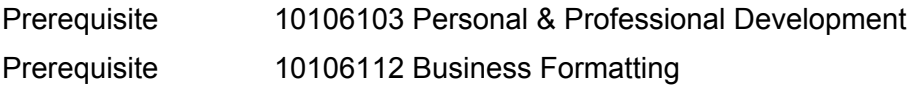

# **Textbooks**

*Shelly Cashman Series Microsoft Office 365 & Publisher 2019 Comprehensive w/ Mindtap.* Copyright 2019. Starks, Joy L. and Misty E. Vermaat. Publisher: Cengage Learning. **ISBN-13**: 978-1-357-36002-6. Required.

*Shelly Cashman Series Microsoft Office 365 & PowerPoint 2019 Comprehensive w/ MindTap.* Copyright 2020. Sebok, Susan L Publisher: Cengage Learning. **ISBN-13**: 978-0-357-02641-0. Required.

*Shelly Cashman Series Microsoft Office 365 & Word 2019 Comprehensive w/ MindTap.* Copyright 2020. Vermaat, Misty E. Publisher: Cengage Learning. **ISBN-13**: 978-0-357-02642-7. Required.

# **Learner Supplies**

Webcam and headset with microphone. **Vendor:** Campus Shop. Required.

# **Program Outcomes**

1. Demonstrate effective workplace communications.

- 2. Apply technology skills to business and administrative tasks.
- 3. Manage administrative projects.
- 4. Model professionalism in the workplace.

# **Course Competencies**

# **1. Develop multipage documents.**

**Assessment Strategies**

- 1.1. Skills Exam
- 1.2. Portfolio

# **Criteria**

# *You will know you are successful when*

- 1.1. you describe the use of multipage documents in business
- 1.2. you create a multipage document with page numbers
- 1.3. you modify a multipage document in outline view<br>1.4. vou apply styles, section and page breaks, heade
- you apply styles, section and page breaks, headers and footers in multiple sections
- 1.5. you create a table of contents and an index

# **Learning Objectives**

- 1.a. Identify examples of multipage documents used in business
- 1.b. Construct a multipage document
- 1.c. Modify a multipage document using outline view
- 1.d. Create and apply styles
- 1.e. Create section and page breaks
- 1.f. Create headers and footers in multiple sections
- 1.g. Insert a table of contents
- 1.h. Generate an index
- 1.i. Apply page numbers

# **2. Integrate word processing with other programs.**

## **Assessment Strategies**

- 2.1. Skills exam
- 2.2. Portfolio

#### **Criteria**

#### *You will know you are successful when*

- 2.1. you embed as Excel workbook and PowerPoint slide in a Word document
- 2.2. you link an Excel chart file in a Word document
- 2.3. you insert a Word file and hyperlinks in a Word document
- 2.4. you import a table from Access in a Word document
- 2.5. you merge an Access data source in a Word document
- 2.6. you manage document links in a Word document

## **Learning Objectives**

- 2.a. Explore integration methods available in Word<br>2.b. Embed an Excel file in a Word document
- Embed an Excel file in a Word document
- 2.c. Link an Excel chart file in a Word document
- 2.d. Embed a PowerPoint slide file in a Word document
- 2.e. Insert a Word file and hyperlinks in a Word document
- 2.f. Import a table from Access in a Word document
- 2.g. Merge an Access data source a Word document
- 2.h. Manage document links in a Word document

# **3. Create forms, styles, and templates in documents.**

**Assessment Strategies**

3.1. Skills Exam

# 3.2. Portfolio

# **Criteria**

# *You will know you are successful when*

- 3.1. you identify examples of forms, styles, and templates used in businesses
- 3.2. you construct a form template using controls
- 3.3. you create paragraph, character, linked list, and tables styles
- 3.4. you modify built-in styles
- 3.5. you produce a style set
- 3.6. you insert section, check box, and drop-down content controls
- 3.7. you insert legacy tools controls
- 3.8. you apply form protection
- 3.9. you modify created templates
- 3.10. [FG1]Yes, these are embedded in the learning objects below.

**Learning Objectives**

- 3.a. Construct a form using controls
- 3.b. Format and protect a form
- 3.c. Identify uses of forms, styles, and templates
- 3.d. Create and modify paragraph, character, linked list, and tables styles
- 3.e. Construct a template using a style set
- 3.f. Modify a template

# **4. Produce a presentation using software.**

**Assessment Strategies**

- 4.1. Presentation
- 4.2. Portfolio

# **Criteria**

- 4.1. you create consistent and concise slides
- 4.2. you apply background, font, and color scheme that are business professional
- 4.3. you minimize the use of distracting images and sounds
- 4.4. you choose meaningful images that align with content
- 4.5. you use transitions from slide to slide that flow well
- 4.6. you cite sources
- 4.7. you use effective spelling and grammar
- 4.8. you align the presentation with the meaning/content of slides
- 4.9. you follow presentation guidelines throughout the presentation

# **Learning Objectives**

- 4.a. Acquire information on what is needed for a presentation
- 4.b. Explore various presentation software
- 4.c. Demonstrate professional presentation skills
- 4.d. Investigate features of presentation software
- 4.e. Examine best practices for organizing presentations via presentation software

# **5. Plan the design of a publication.**

# **Assessment Strategies**

- 5.1. Publication Project
- 5.2. Portfolio

# **Criteria**

#### *You will know you are successful when*

- 5.1. you identify a publication purpose and audience
- 5.2. you review design principles related to font, graphics and page layout
- 5.3. you apply design principles in a publication

# **Learning Objectives**

- 5.a. Determine the purpose of a publication
- 5.b. Determine the audience for a publication
- 5.c. Determine the best type of publication for various business needs
- 5.d. Select appropriate color scheme for a publication
- 5.e. Determine suitable graphics for a publication

# **6. Create a publication using software.**

# **Assessment Strategies**

- 6.1. Publication Project
- 6.2. Portfolio

## **Criteria**

# *You will know you are successful when*

- 6.1. you start, open, save, close and print a publication
- 6.2. you insert, edit and manipulate text, graphics and objects
- 6.3. you layer text, graphics and/or objects
- 6.4. you use columns in a publication
- 6.5. you incorporate tables in a publication
- 6.6. you work with multiple pages
- 6.7. you save publication in appropriate format given distribution method
- 6.8. you produce a variety of publications

#### **Learning Objectives**

- 6.a. Determine the uses of publication software in business
- 6.b. Explore publication software
- 6.c. Develop a multiple page document
- 6.d. Save publication in appropriate format given distribution method
- 6.e. Produce a variety of publications

# **7. Modify graphics in a publication.**

#### **Assessment Strategies**

- 7.1. Publication Project
- 7.2. Portfolio

## **Criteria**

*You will know you are successful when*

- 7.1. you use graphic files in different formats
- 7.2. you change image placement
- 7.3. you adjust image appearance
- 7.4. you change image size
- 7.5. you align images

#### **Learning Objectives**

- 7.a. Select appropriate graphics for business use
- 7.b. Insert and resize graphics
- 7.c. Copy and move graphic objects
- 7.d. Crop graphic objects
- 7.e. Align and group graphic objects
- 7.f. Layer graphic objects
- 7.g. Rotate graphic objects

# **8. Create a business portfolio.**

#### **Assessment Strategies**

8.1. Portfolio

**Criteria**

#### *You will know you are successful when*

- 8.1. you explain the use of a portfolio in business
- 8.2. you conduct a self-assessment of possible artifacts
- 8.3. you determine the materials needed to create a portfolio
- 8.4. you compile a portfolio

#### **Learning Objectives**

- 8.a. Research the use of a portfolio in business
- 8.b. Research the types of portfolios (electronic and traditional)<br>8.c. Review other portfolios
- Review other portfolios
- 8.d. Prepare a self-assessment of the artifact that would effectively demonstrate skills and/or knowledge in the key skills of an office worker
- 8.e. Select the artifact needed to create a portfolio based on self-assessment results